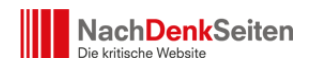

Gestern haben wir für unsere Leser [einige Tipps zusammengestellt,](https://www.nachdenkseiten.de/?p=81643) wie man die russischen Staatsmedien RT und SNA trotz EU-Sperre aufrufen kann. Wir hatten unsere Leser gebeten, diese Tipps zu ergänzen. Dazu erreichten uns über einhundert Zuschriften. Danke dafür! Da viele Tipps den gleichen Inhalt hatten, haben wir ein wenig gefiltert und freuen uns, sie Ihnen heute zu präsentieren. Von leicht verständlichen Tipps für Anfänger bis Pro-Tipps für IT-Interessierte ist alles dabei. Zusammengestellt von **Jens Berger**.

*Vorbemerkung Jens Berger: Da ich leider versäumt habe, unsere Leser darauf hinzuweisen, dass wir die Zuschriften veröffentlichen wollen, und nicht davon ausgehen kann, dass jeder Leser namentlich genannt werden will, habe ich sämtliche Zuschriften anonymisiert.*

#### **Zum Themenbereich OPERA**

#### **1. Leserbrief**

Hallo Herr Berger,

der Opera-Browser hat ein browserseitig eingebautes VPN.

Download unter: [opera.com/de](https://www.opera.com/de)

Erster Aufruf nach Installation, RT ist wie gewohnt standardmäßig nicht erreichbar: [de.rt.com](https://de.rt.com)

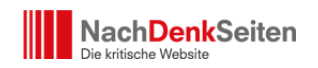

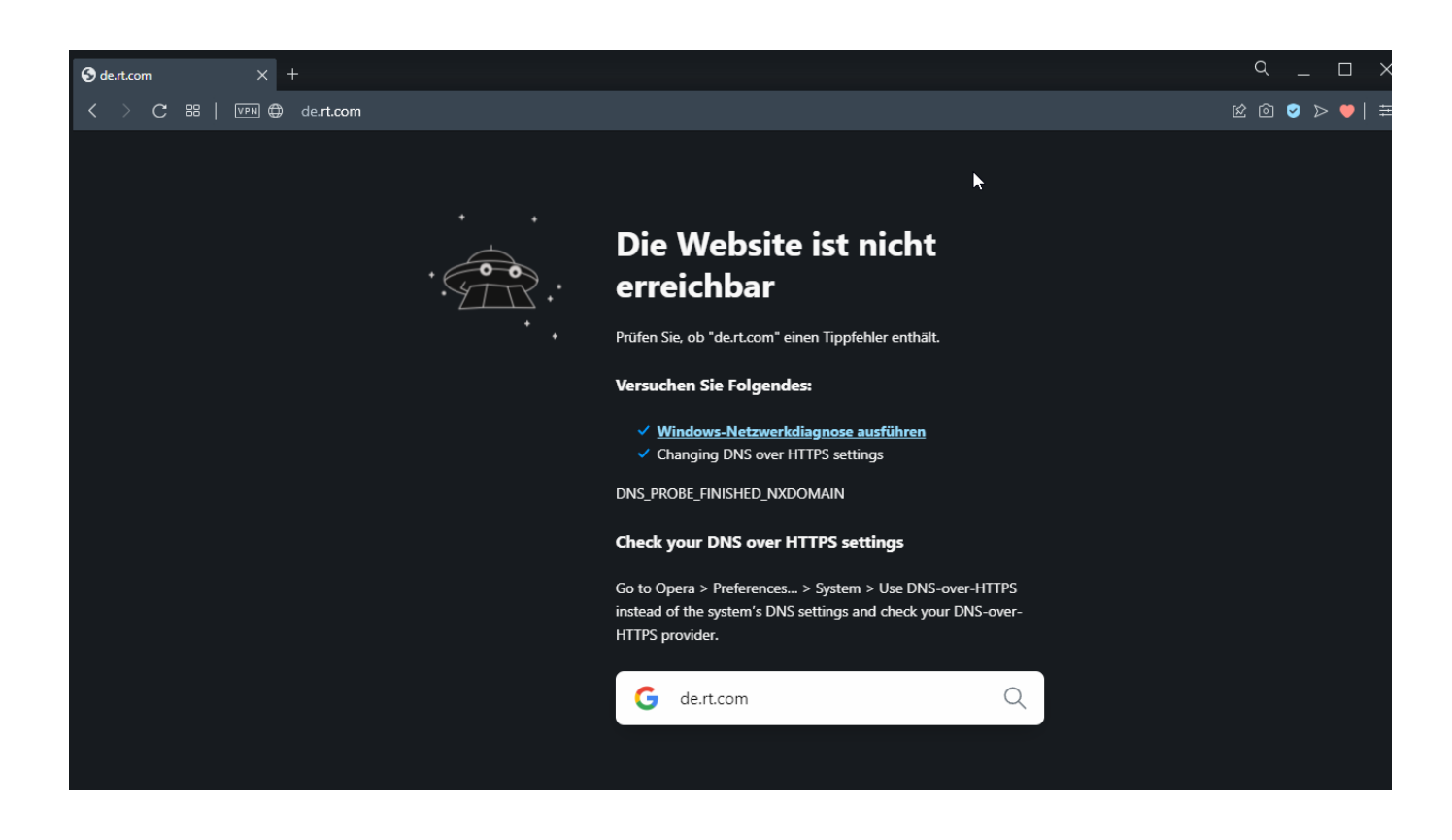

(1) VPN-Menü in Browserzeile aufrufen, (2) VPN-Verbindung aktivieren, (3) Virtuellen Standort wählen (z.B. Asien):

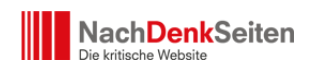

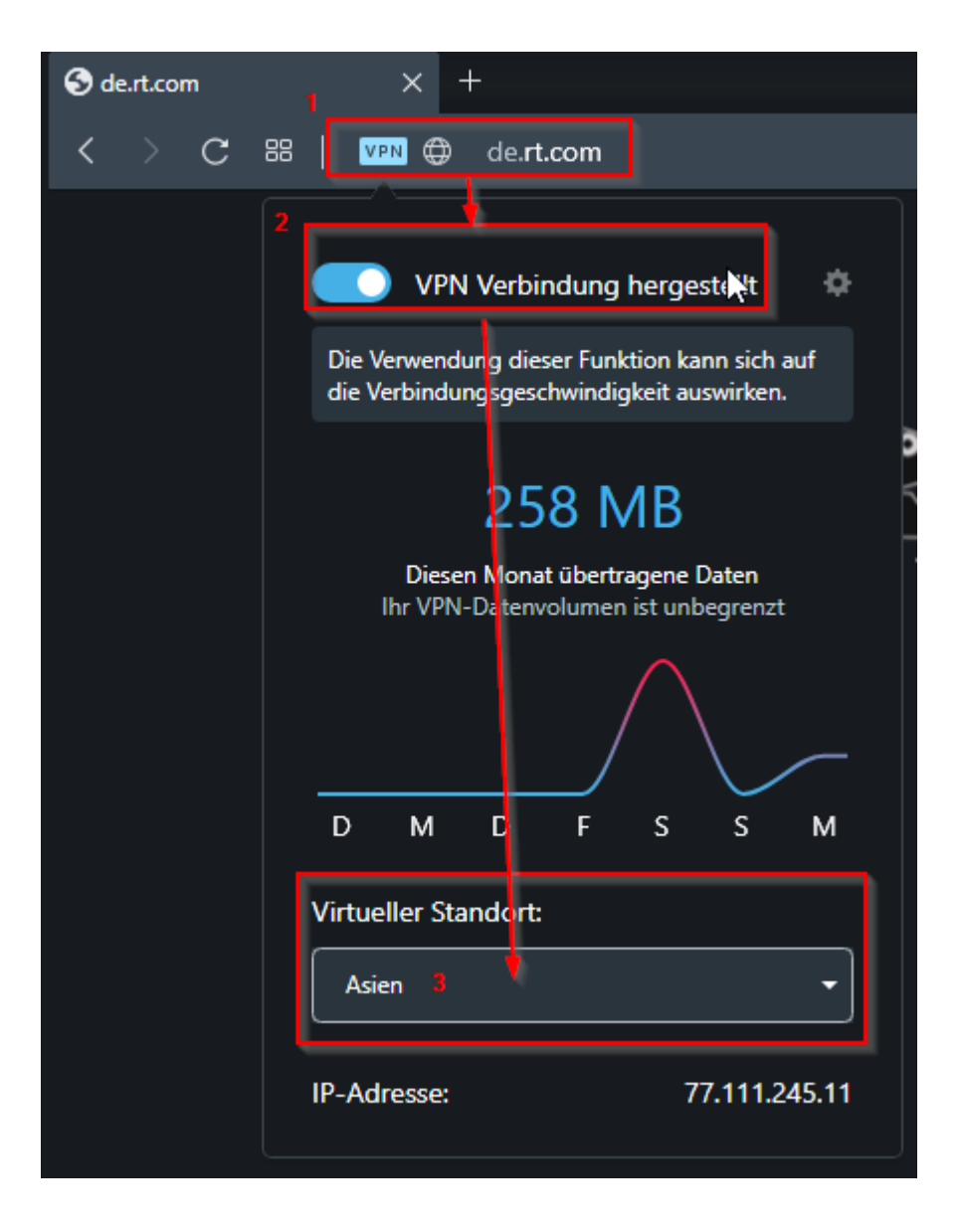

Gegebenenfalls Seite neu laden (roter Pfeil):

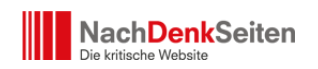

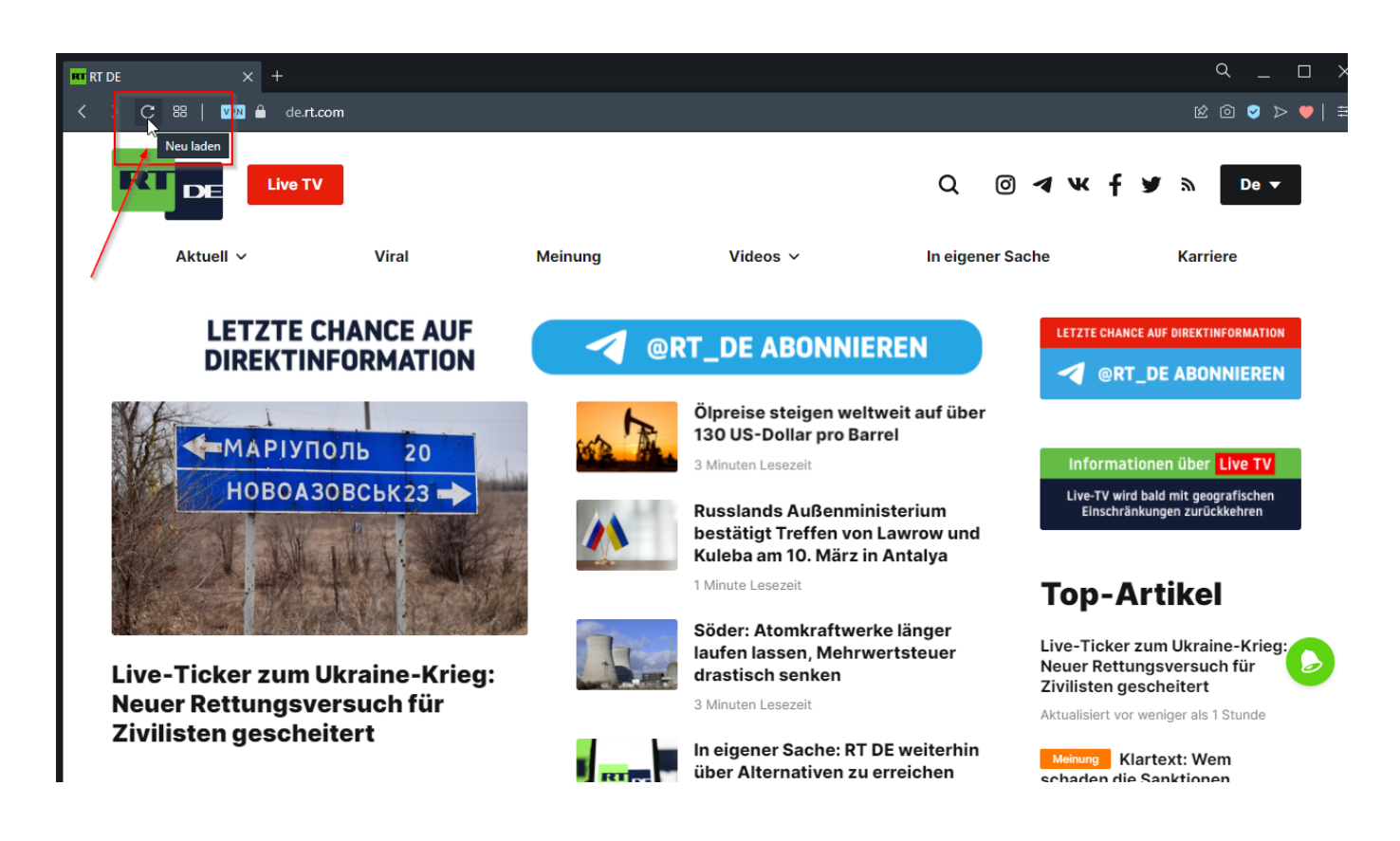

Vielen Dank für Ihr Engagement im Rahmen der Nachdenkseiten. Das gilt für das gesamte Team der Nachdenkseiten: Ihr seid mutig, konsequent, stringent und einfach unverzichtbar!

Herzliche Grüße aus Bayreuth, H.W.

#### **2. Leserbrief**

Guten Morgen Herr Berger,

der Browser OPERA hat kostenfrei integriert

- a. VPN
- b. Wahlmöglichkeiten ausßerhalb Europas als Standort.

Hier ist keinerlei techn. Vorwissen erforderlich und RT läuft…

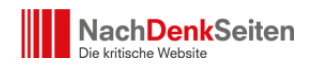

Beste Grüße, Horst

#### **3. Leserbrief**

Hallo Jens Berger,

der Opera-Browser hat ein eingebautes VPN. Damit lässt sich de.rt.com insbesondere mit Android-Geräten bequem abrufen.

Ich weiss nicht, über welche VPN-Server die Daten laufen, es lässt sich aber die Region angeben.

liebe Grüße F.S.

## **4. Leserbrief**

Hallo Herr Berger,

zu Ihrem Artikel noch 2 Ergänzungen:

- 1. Die wohl einfachste Variante ist: Installieren Sie den Opera-Browser. Der hat VPN (Kostenlos!) gleich mit an Bord und muss nur in den Einstellungen aktiviert werden. Ich hatte das in einem Forum gelesen und inzwischen mit Erfolg ausprobiert.
- 2. GETTR hat inzwischen den Härtetest nicht bestanden. RT ist dort eindeutig entfernt beziehungsweise nicht mehr vorhanden und auch verschiedene Benutzer sind gelöscht worden. Erklärungen von GETTR dazu gibt es nicht.

#### **Zum Themenbereich DNS**

#### **5. Leserbrief**

Sehr geehrter Herr Berger,

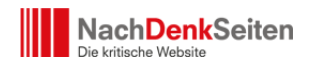

wenn man die Nameserver der großen Provider verwendet, kann man sich sehr sicher sein, das deren Logs ausgewertet werden, sehr wahrscheinlich auch von staatlichen Stellen. Eine Alternative sind Nameserver von Organisationen wie dem Chaos Computer Club (CCC), Digitalcourage oder anderen. Siehe [ccc.de/censorship/dns-howto/](https://www.ccc.de/censorship/dns-howto/)

Ich möchte speziell auf das Projekt OpenNIC aufmerksam machen, deren Nameserver erst gar keine Logs schreiben, wenn man der Seite glauben will: [servers.opennic.org/](https://servers.opennic.org/)

Der Aufruf der Seite ermittelt automatisch die nächstgelegenen, im Internetsinn, DNS-Servern und zeigt auch deren Betreiber und Online-Status an. Wer mag, kann In der Detailansicht Infos für den versierten DNS-Admin bzw. -Nutzer finden.

Ich hoffe, der Hinweis hilft dabei, die Datenmasse für die Datenkraken wie Google und Konsorten zu verringern.

Mit freundlichen Grüßen,

M.S.

## **6. Leserbrief**

Sehr geehrte Damen/Herren,

sehr geehrter Herr Berger,

Nutzer können reine "DNS-Sperren" wie Sie sehr richtig zeigen durch Auswahl eines anderen DNS-Servers umgehen, der nicht in der EU liegt.

Nutzer des Browsers-Firefox haben dafür unter den Einstellungen

- 1. ganz rechts der Anwendungsmenue-button)
- 2. "Einstellungen" auswählen

Ganz unten in der dann erscheinenden Einstellungsansicht den Punk "Verbindungs-Einstellungen" und dort kann bei "DNS über https" ein beliebiger DNS-fähiger DNS-Server eingetragen werden.

Mit besten Grüßen

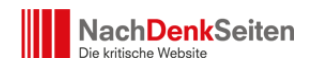

J.H.

# **7. Leserbrief**

Hallo Herr Berger,

vielen Dank für Ihre Hinweise. Insbesondere odysee zum Zugriff auf die Fernsehkanäle von RT kannte ich noch nicht.

Als Ergänzung zur Möglichkeit andere DNS Server zu verwenden können Nutzer eines (Wlan-) Routers (wie die weitverbreiteten Fritzboxen) den DNS Server dort eintragen. Dann wird er automatisch von allen damit verbundenen Geräten verwendet. Bei der [FritzBox:](https://avm.de/service/wissensdatenbank/dok/FRITZ-Box-7590/165_Andere-DNS-Server-in-FRITZ-Box-einrichten/) [Internet/Zugangsdaten/DNS Server](https://avm.de/service/wissensdatenbank/dok/FRITZ-Box-7590/165_Andere-DNS-Server-in-FRITZ-Box-einrichten/)

Ein DNS Server bekommt zwangsläufig alle genutzten Webseiten mit. Nur deshalb betreibt Google überhaupt so einen öffentlichen Server. Man möchte daher eventuell doch lieber einen anderen Anbieter nutzen. Google hat eh schon viel zu viele Daten.

Viele Grüße M.K.

## **8. Leserbrief**

Lieber Herr Berger

Zu Ihrem Artikel auf den Nachdenkseiten "Wie Sie RT und SNA noch erreichen können" möchte ich noch folgendes anmerken:

Im Forum des Sicherheitsexperten Mike Kuketz gibt es eine Anleitung, wie man sich mit einem Raspberrypi und der Werbeblocker-Software Pihole, sowie dem Programm unbound einen eigenen DNS-Server bauen kann.

Mit diesem eigenen DNS-Server ist man nicht mehr auf DNS-Vorgaben des Providers angewiesen. Die Software Unbound fragt dann die großen Adress/Root-Server direkt ab.

Heutzutage sollte jeder Haushalt einen solchen Werbeblocker im heimischen Netz haben.

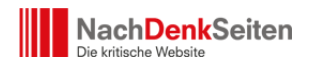

Wenn man die Anleitung genaustens befolgt, sollte es auch für einen Laien möglich sein, sich so etwas zu basteln. Momentan dürfte eher die Beschaffung des Raspberrys zum Problem werden.

Die RT-App und alle Webseiten funktionieren bei mir einwandfrei.

Die Zensur in Telegram umgeht man damit nicht, da dort anhand der Telefonnummern gesperrt wird.

Artikel im Kuketz-Forum

- [Raspberry Pi als DNS-Server: größtmögliche Selbstbestimmung \[Debian\]\[Pi](https://forum.kuketz-blog.de/viewtopic.php?p=85240#p85240)[hole\]\[Unbound\]](https://forum.kuketz-blog.de/viewtopic.php?p=85240#p85240)
- [Root-Nameserver](https://de.wikipedia.org/wiki/Root-Nameserver#Root-Server)
- [Weitere DNS Server](https://www.kuketz-blog.de/empfehlungsecke/#dns)

## Als nebenbei Tipp

[Für Anfänger/Bequeme: Werbung und Tracker unter iOS/Android systemweit](https://www.kuketz-blog.de/fuer-anfaenger-bequeme-werbung-und-tracker-unter-ios-android-systemweit-verbannen/) [verbannen](https://www.kuketz-blog.de/fuer-anfaenger-bequeme-werbung-und-tracker-unter-ios-android-systemweit-verbannen/)

Vielen herzlichen Dank für Ihre Arbeit

Freundliche Grüße T.J.

## **9. Leserbrief**

Im Firefox kann man DNS Sperren recht schnell, auch ohne IT-Kenntnisse, umgehen, dafür einfach die Option DNS over HTTPS aktivieren.

RT deutsch wieder mit firefox sehen:

1) unter Einstellungen gehen:

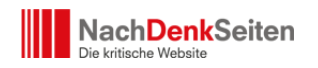

# 83 Allgemein

#### 2) unten steht dann:

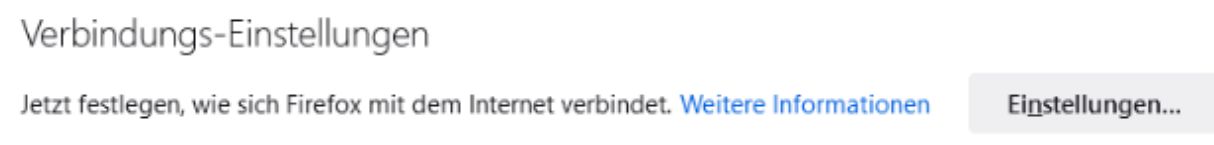

## 3) Einstellungen klicken:

# Hier dann DNS über HTTPs anklicken:

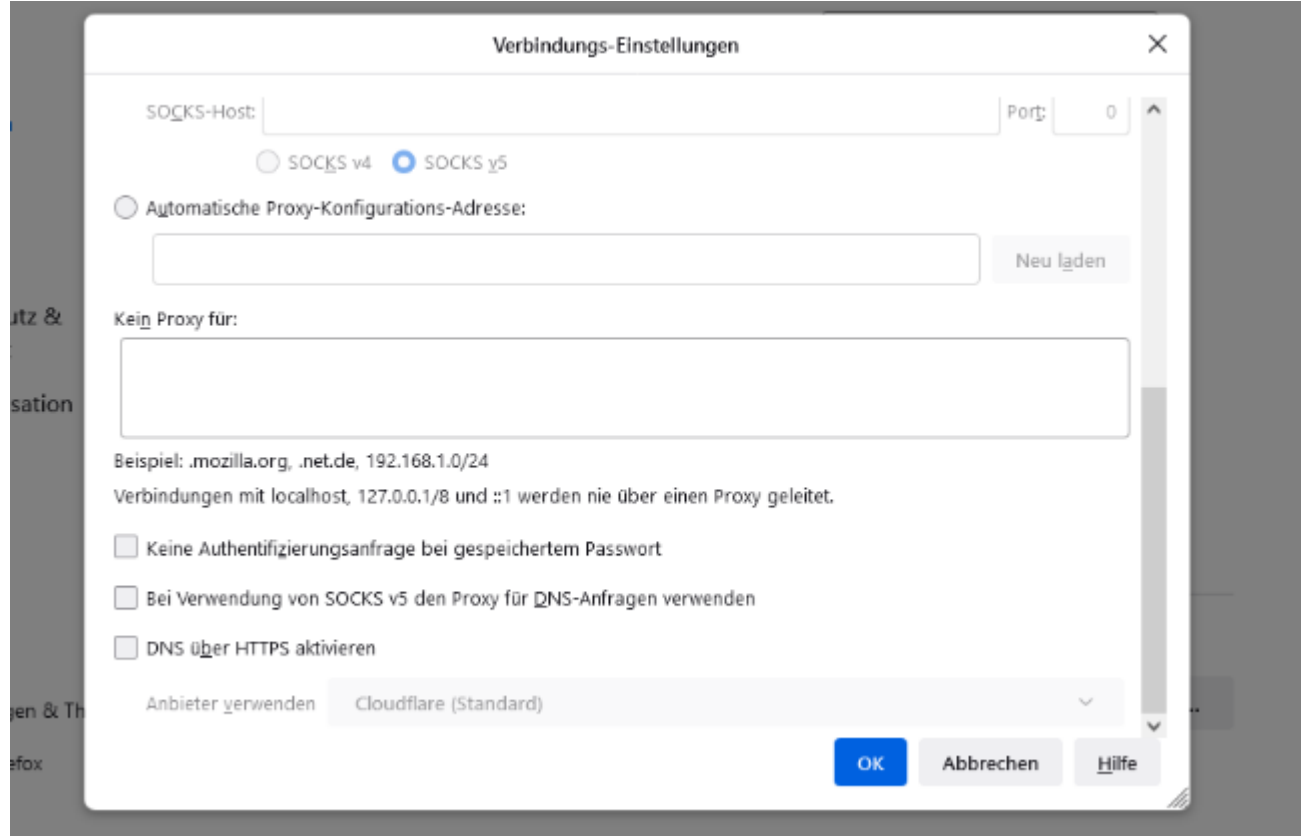

Mit dem [Pale Moon-Browser](https://www.chip.de/downloads/Pale-Moon_44117298.html) erreiche ich auch rt-deutsch ohne irgendeine Einstellung zu verändern …

NachDenkSeiten - Leserbriefe und Tipps zum Artikel "NachDenkSeiten-Service: Wie Sie RT und SNA noch erreichen können" | Veröffentlicht am: 8. März 2022 | 9

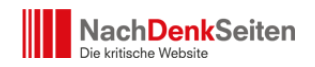

## **10. Leserbrief**

Hallo, Herr Berger,

bei mir hat es gereicht, im Browser (Firefox) die Einstellung "DNS über HTTPS" zu aktivieren (siehe Screenshot)

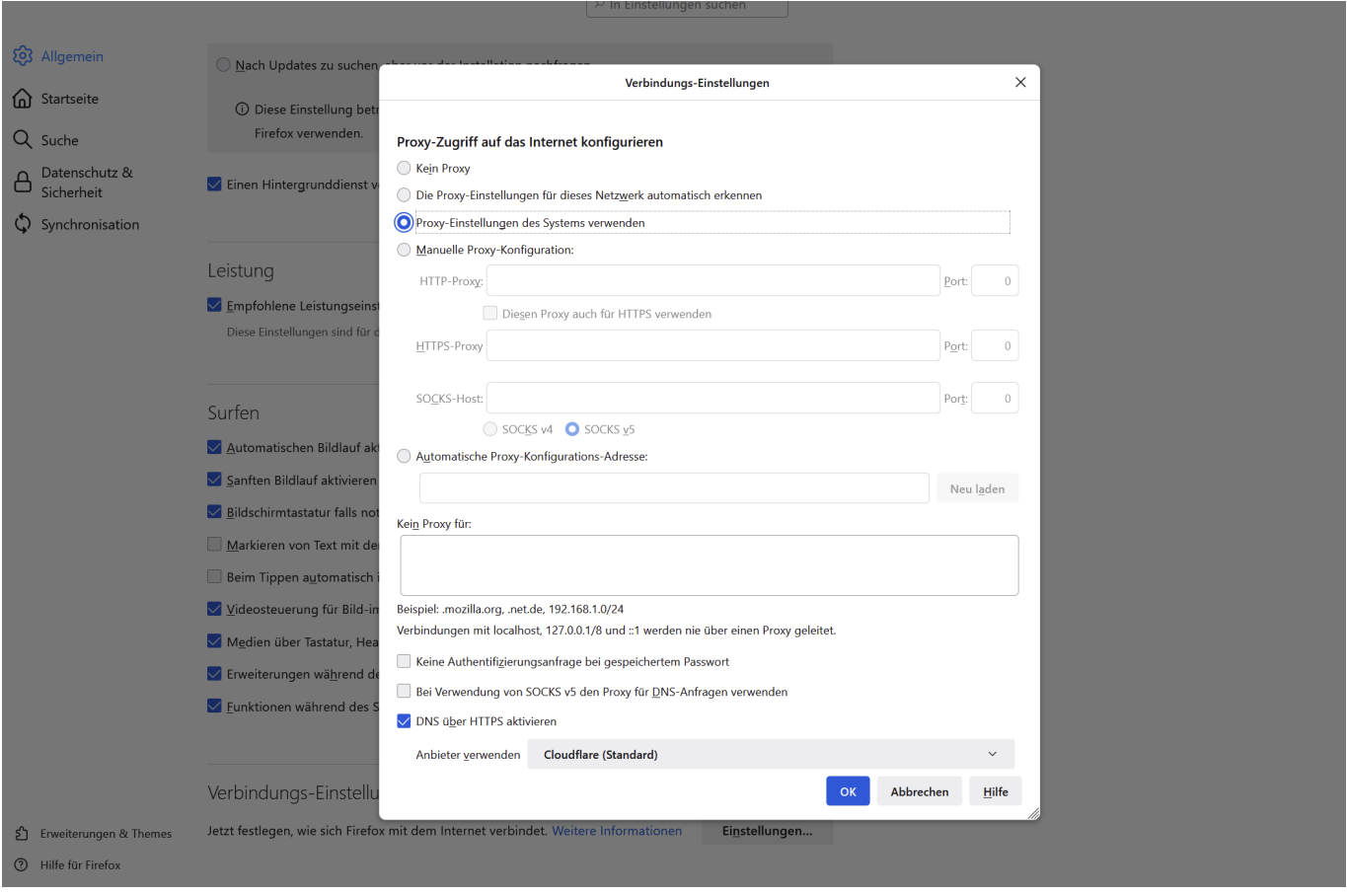

## Grüße J.W.

# **Zum Themenbereich TOR**

## **11. Leserbrief**

NachDenkSeiten - Leserbriefe und Tipps zum Artikel "NachDenkSeiten-Service: Wie Sie RT und SNA noch erreichen können" | Veröffentlicht am: 8. März 2022 | 10

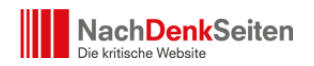

Hallo sehr geehrter Herr Berger,

Ich empfange hier in Neusäß ,Bayern RT Deutsch problemlos über Torbrowser 11.0.6 ohne eine Brückeneinstellung!

Auf meinem Samsung Galaxy A21s über die RT Deutsch app aus dem Playstore ebenfalls fast ohne Probleme weil 1&1 Anscheinend den 4GMobilfunk für RT Deutsch

gesperrt hat kann ich die RT Deutsch App uneingeschränkt nur über mein Fritzbox WLAN nutzen ,über 4G geht gar nichts.

Da über4G sonst alle App auf meinem Handy funktionieren wird es wohl an 1&! Liegen.

Übrigens ihre Seite lese ich seit drei Jahren regelmäßig,einfach super bei dem ganzen MÜLL heute zu tage.

Mfg R.M.

#### **12. Leserbrief**

Liebe Nachdenkseiten,

danke dass es euch gibt! Vor allem in diesen Tagen! Ich habe Angst dass es auch euch früher oder später mit der Zensur erwischen wird. Ich hoffe sehr dass ich mich irre.

Was den TOR Browser angeht, so ist er sehr gut für das umgehen staatlicher Sperren geeignet. Im Prinzip erhält man mit jeder Einwahl bzw Identität eine zufällige Staatsbürgerschaft mit zufälligem Standort. Da es viele Tor Knoten in Europäischen Ländern gibt kann es sein dass man mehrfach eine neue Identität laden bzw den TOR Browser neu starten muss um ein Land zu erwischen in dem die gewünschte Zensur nicht umgesetzt wird. Dann ist auch de.rt.com wieder erreichbar.

LG, ganz Anonym, D.

## **13. Leserbrief**

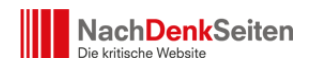

Guten Abend Herr Berger,

Danke fuer Ihren heutigen Service.

Folgende Anmerkung bezueglich des Torbrowsers. Nutze auf meinem Tablet den Onionbrowser. Funktioniert recht zuverlaessig!

Allerdings kann der Aufruf der gewuenschten Seite Einschraenkungen unterliegen, falls der Torkanal/tunel mit einem Server "endet" welcher sich in einem bestimmten EU Land befindet. Sprich der letzte Server der die Verbidung zur gewuenschten Webseite aufbaut z.B. in Deutschland steht. Einfach dann im Browser einen neuen Torkanal erstellen lassen und die Seite neu laden. Niederlande, Schweden, USA, Russland funktionieren zuverlaessig. Die Tunel werden zufaellig erstellt, sprich man muss diese manchmal mehrmals erneuern bis eine passende Verbindung steht.

Fuer Tablet Nutzer kann ich "hide.me VPN" empfehlen. Bietet in der kostenlosen Version 5 Laender, u.A. USA, Niederlande und Kanada. 10 GB Datenvolumen pro Monat sollten zum Lesen reichen. Verbindungen sind recht flott und sicher.

Mit freundlichen Grüßen S.H.

## **14. Leserbrief**

Hallo Herr Berger,

Sie schreiben, dass Sie mit dem Tor Browser (bei rt?) keinen Erfolg hätten.

Soweit ich das verstanden habe, wird im Tor Netzwerk eine Netzwerkkaskade aufgebaut, so dass eine Rückverfolgung durch die Zahl der Zwischen"wirte" dadurch fast unmöglich wird. Um nun auf rt zugreifen zu können, muss diese Serverauswahl aber leider irgendwie passend sein.

Mit anderen Worten: Man muss den Tor Browser solange neu starten, bis es funktioniert. (Ich nutze ihn erst seit wenigen Tagen, daher weiß ich (noch?) nicht, ob man das einfacher handhaben kann.)

Mit tor habe ich mich schon länger nicht beschäftigt.

Mit dem Tor Browser kann ich auch/sogar das Liveprogramm empfangen. Nur leider sendet

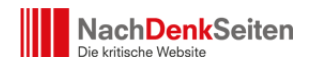

rt anscheinend keine Nachrichten mehr (um 21 Uhr), was meine Hauptmotivation hierfür ist.

Vielen Dank für die DNS Liste, danach habe ich gesucht!

Achso, noch etwas!

Auf die Seite des Herrn Röper (anti-spiegel.ru) kann ich momentan auch nur noch über den Tor Browser zugreifen.

Ansonsten bekomme ich die Seite vom 4.(?) März, bei einer Aktualisierung kommt dann eine Fehlermeldung.

de.rt.com funktioniert auch mit Ihrer DNS Alternative. Ist auch eleganter als die alternativen Adressen, da diese in den Webseiten nicht kontinuierlich fortgeführt werden (Links zu rt in den Beiträgen funktionieren dann nicht).

Ich hoffe, Ihnen ein wenig geholfen zu haben.

Mit freundlichen Grüßen S.O.

#### **15. Leserbrief**

Herr Berger,

der Tor Browser ist auch für mich nicht die beste Wahl. Er schränkt die Installation von AddOns "aus Sicherheitsgründen" ganz erheblich ein und manipuliert noch dazu die Größe des darstellbaren Bereichs einer Webseite. (Unsinn!)

Man kann das Tor-Netzwerk aber auch vorteilhaft mit jedem anderen Browser verwenden. Ich tue das seit vielen Jahren. Ich gehe nur in seltenen Ausnahmefällen noch blank ins Netz.

Tor bietet auf seiner Webseite nicht nur den Tor Browser, sondern für Windows auch das sog. Expert Bundle:

[torproject.org/download/tor/](https://www.torproject.org/download/tor/)

Das können Sie dort downloaden. In dem Zip ist ein Programm namens Tor.exe, das man einfach starten kann. Es hat keine Oberfläche, nur ein schwarzes Fenster. Solange dieses Programm läuft, kann man mit einem Browser in das Tor-Netzwerk.

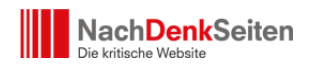

Der Browser (egal welcher) ist dazu in seinen Proxy-Einstellungen so einzustellen, daß er folgenden Proxy verwendet:

Proxy-Server: 127.0.0.1 (das ist der eigene PC) Port: 9050 Socks v5: [x] (ankreuzen)

Wenn man das gemacht hat, merkt man gleich an der Geschwindigkeit, daß der Weg bis zur Webseite nun deutlich länger ist. Daran muß man sich gewöhnen.

Für Firefox kann man für diese Settings auch ein Addon namens Proxy Toggle installieren, mit diesem kann man einfach hin- und herschalten, Tor oder nicht Tor, ohne daß man ständig wieder die Settings umschreiben muß.

Ich empfehle zudem das Program AdvOR (Advanced Onion Router), das gibt's z.B. hier:

#### [sourceforge.net/projects/advtor/files/](https://sourceforge.net/projects/advtor/files/)

Dieses Programm erlaubt noch die Einstellung zahlreicher Optionen von Tor. Es läßt sich mit Windows starten und übernimmt den Start von Tor.exe im Hintergrund selbst, man muß sich dann nicht mehr darum kümmern und ist das schwarze Fenster los.

Ich mache Ihnen noch einen Leserbrief zu RT, wenn ich es schaffe.

T<sub>M</sub> Bern, Schweiz

## **16. Leserbrief**

Hallo Herr Berger,

über den TOR-Browser läßt sich bei mir RT unter der Adresse de.rt.com aufrufen. Manchmal erscheint aber nur eine Webseite, die angibt DDOS-Attacken abwehren zu wollen. Dann hilft es, den TOR-Browser mit neuer Identität erneut zu starten.

SNA ist auch erreichbar, hat aber wohl seinen Dienst in Deutschland eingestellt – ist da zu lesen. Die letzte Meldung stammt vom 3.3.

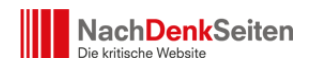

Der TOR-Browser läuft bei mir unter Debian 11.

Viele Grüße, A.N.

# **17. Leserbrief**

Hallo Jens Berger,

mit dem Torbrowser klappt es bei mir problemlos um auf die gesperrten Seiten zu kommen.

Die Grafiken sind jedoch teils abgeschnitten , verschoben oder nicht vorhanden, da diese unsicher sein könnten.

Hier der zielführendere Link

[torproject.org/de/download/](https://www.torproject.org/de/download/)

Mein Laptop64bit und PC32 bit => Linux Mint

Smartphone  $\Rightarrow$  Android 8.0.0.

Wichtig ist, dass man die richtige Version (32bit od. 64bit) Sprache und Signatur lädt und installiert.

[torproject.org/de/download/languages/](https://www.torproject.org/de/download/languages/)

Habe es strikt nach der dortigen Anleitung gemacht, keine Addons wie z.Bsp. uBblock Origin, uMatrix usw. zusätzlich installiert.

Ebenso eine Brücke (obfs4) eingestellt, die oft in Aktion auf der Seite RT in Anwendung ist.

[tb-manual.torproject.org/de/downloading/](https://tb-manual.torproject.org/de/downloading/)

Die typische Firewall für Windows (Kapsperky und Co.) braucht Linux nicht. Diese Software kann dann auch Probleme machen.

Die Filmbeiträge schaue ich nicht, daher habe ich hierzu keinen Tipps.

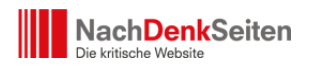

Auch sehr hilfreich und informativ ist diese Seite: [kuketz-blog.de/empfehlungsecke/](https://www.kuketz-blog.de/empfehlungsecke/)

Hoffe ein bisschen geholfen zu haben.

Dankende Grüße für Eure Arbeit und Weiter so

M.B.

#### **Zum Themenbereich Apps**

#### **18. Leserbrief**

- Funktioniert tadellos!
- Schon seit langem auf meinem iPhone installiert
- Letztes Update am 27.02.2022 gemacht
- Ich habe mich diebisch gefreut, dass die App trotz Sperrungen weiter funktionierte

Ich fürchte nur, durch diverse Tipps auf verschiedenen Sites, dass die App Stores RT Deutsch nun "rauskegeln" werden.

Herzlichen Dank an Sie persönlich, Herr Berger, ich schätze Ihre Artikel sehr, und ebenso grossen Dank an die ganze Redaktion. Ich hoffe, Ihnen ist trotz aller Mühen und Herausforderungen bewusst, welch grosse Bedeutung Sie mit den Nachdenkseiten in der journalistischen Landschaft erreicht haben, nicht nur für die aktiven NDS-Leser (die Sie dieser Tage so nett gelobt haben), sondern auch für die inaktiven.

Mit herzlichen Gruss aus der Schweiz J.H.

#### **19. Leserbrief**

Hallo Herr Berger,

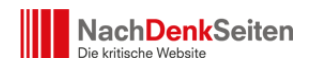

nach der Sperrung der Webseite habe ich mir die App über folgenden Link heruntergeladen und es funktioniert bis jetzt ohne Probleme.

[apkpure.com/de/rt-news/com.rt.mobile.english](https://apkpure.com/de/rt-news/com.rt.mobile.english)

VG D.D.

#### **20. Leserbrief**

Bei mir funktioniert die rt app von Google play auf meinem Android noch.

Ich habe sie 5 Tage vor dem Theater noch runterladen können. Ich habe allerdings sofort die automatischen Updates deaktiviert. Tv funktioniert in der App nicht, aber alles andere funktioniert. Euer link zum live TV rt deutsch funktioniert auf meinem Handy perfekt

Gruß aus Sachsen

#### **Zum Themenbereich VPN**

#### **21. Leserbrief**

Hallo Herr Berger,

VPN braucht kein besonderes technisches Verständnis, jedenfalls nicht bei Kaspersky; das installiert man genauso wie die Anti-Viren-Software von Kaspersky, aber separat; die Premium-Version kostet rd. 30 € p.a.. Ich nutze sie schon länger ohne Probleme; die VPNtypische Verlangsamung der Verbindung ist bei Kaspersky geringer als bei den meisten anderen.

Das gewünschte Land für den VPN-Server kann der Nutzer aus einer sehr langen Länderliste frei wählen; aktuell stelle ich Russia ein und kann so RT DE nach Belieben nutzen (ätsch).

Ich zögere etwas mit der Verbreitung dieses Tipps; schließlich ist Kaspersky ein russisches Unternehmen und überhaupt können auch VPN-Anbieter sanktioniert werden. Bitte prüfen

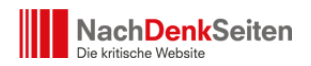

Sie, ob die Weitergabe dieses Hinweises nicht zusätzliche Risiken erzeugt.

übrigens: Ich kenne bisher keine tragfähige Rechtsgrundlage für die komplette RT + SNA-Blockade; die EU hat zwar viel Papier beschrieben, aber das GG eigentlich nicht aufheben können und eine Souveränitäts-Übertragung / = Verzicht betr.: Art. 5 GG (Grundrecht auf Informationsfreiheit) gibt es nicht; für eine solche offensichtliche staatliche politische Zensur ist zwingend so etwas wie ein Notstandsgesetz erforderlich, das es nicht gibt (und der Versuch wäre bereits verfassungswidrig). Ggf. wird der EuGH das aber sicher durchwinken (und in alten Zeiten würde Vosskuhle dazu erklären " … schlicht nicht nachvollziebar … " > eben ultra vires.)

Last but not least: Dass ich eine Website aufrufe und feststellen muss, dass sie aus politischen Gründen von Staats wegen blockiert ist, habe ich persönlich nur in einem Land erlebt: in China.

Mit freundlichen Grüßen J.K.

## **22. Leserbrief**

Lieber Jens Berger,

zunächst vielen Dank für Ihre wohltuenden Beiträge zum Topthema Nummer 1, dem Konflikt um die Ukraine. Ihr Bemühen den Zugang zu RT DE, als eine mediale Alternative, zu unseren auf blinden Hass und Hetze gegen Russland gepolten "Qualitätsmedien", interessierten Menschen weiterhin zu ermöglichen finde ich sehr gut und möchte ich gern unterstützen. Meine Empfehlung lautet: "CyberGhost VPN", ein Internet-Anonymisierungsdienst, der durch CyberGhost S.A. im rumänischen Bukarest betrieben wird. Der Dienst wird über eigenentwickelte Software-Clients für Windows, Android, Mac OS und iOS oder alternativ über native VPN-Protokolle wie IPSec, L2TP/IPSec, PPTP, WireGuard oder OpenVPN genutzt. Sie haben Server u. a. in Moskau und St. Petersburg, die Anonymisierung erfolgt nach Militärstandards. Ich habe mir die Software am Wochenende installiert und gleich das 39-Monats-Abo für 77 €, was gerade im Angebot war, abgeschlossen. Das entspricht einem monatlichen Preis von 1,99 € und ist ein für jeden erschwinglicher Preis für die Meinungsfreiheit. Einer meiner IT-technisch gut informierten Söhne hat mir von den zahlreichen kostenfreien Diensten dieser Art abgeraten, da diese meist Begrenzung beim Datenvolumen haben und wohl nicht immer so sauber laufen. Die

NachDenkSeiten - Leserbriefe und Tipps zum Artikel "NachDenkSeiten-Service: Wie Sie RT und SNA noch erreichen können" | Veröffentlicht am: 8. März 2022 | 18

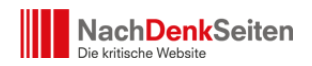

ersten Erfahrungen mit CyberGhost waren sehr gut, alle russischen Webseiten sind problemlos zu erreichen einschließlich der TV-Kanäle. Zudem gibt es bei Nichtgefallen eine 45-tägige Geld-zurück-Garantie. Für eventuelle Rückfragen stehe ich jederzeit gern zur Verfügung. In diesem Sinne wünsche ich Ihnen alles Gute. Die Hoffnung stirbt zuletzt auf ein baldiges Ende dieses blutigen Konflikts.

Herzliche Grüße A.G.

# **23. Leserbrief**

Hallo.

Es gibt einen Weg, Zensur komplett zu umgehen. Notwendig hierfür (idealerweise)

- Raspberry Pi (Minicomputer)
- PiHole + unbound (jeweils Open Source)

Damit hat man bei entsprechender Konfiguration direkten Zugriff auf die Root-Server des Internet. Eine DNS Sperre funktioniert hier nicht mehr – Hallo freies Internet

Allerdings ist diese Empfehlung eher etwas für technikaffine Menschen.

Eine grobe Beschreibung findet sich hier:

- [de.m.wikipedia.org/wiki/Pi-hole](https://de.m.wikipedia.org/wiki/Pi-hole)
- [docs.pi-hole.net/guides/dns/unbound/](https://docs.pi-hole.net/guides/dns/unbound/)

Viele Grüße! P.R.

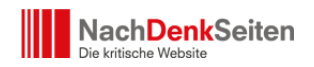

## **Zum Themenbereich Telegram**

#### **24. Leserbrief**

Hallo. Telegram sperrt über die SIM Karte bzw. Die Rufnummer welche mit dem Telegram Konto verknüpft ist. Also mit einer SIM karte aus nicht eu ländern kann man die Zensur umgehen. Freunde aus Brasilien haben für mich eine SIM gekauft und dort in ein Handy eingelegt. Ich musste dann nur mein Telegram Account mit der neuen brasilianischen Rufnummer registrieren (Rufnummernwechsel) und alles ist freigeschaltet z.B. der RT deutsch Kanal. Danach kann die SIM karte vernichtet werden – sie dient ja nur für den Empfang der SMS

Gruß Daniel

Sonstige Leserbriefe und Tipps

## **25. Leserbrief**

Hallo Jens Berger,

bei der Sperre von RT und Sputnik handelte es sich um eine klassische DNS-Sperre. DNS: Domain Name Service. Die Seiten werden einfach auf dem DNS des Providers gestrichen und können nicht mehr aufgelöst werden. Dies kann man durch eine alternative Namensauflösung umgehen. Dazu komme ich später.

Leider wurde das vor kurzem geändert und die Domain rt.de ist nun RT dauerhaft entzogen. Ein Domaingrabber (SEDO) hat sich diese nun unter den Nagel gerissen. Das erscheint mir rechtlich doch sehr fragwürdig.

Ein alternativer DNS – wie im Artikel – ist daher jetzt wirkungslos und auch meine alten Tipps funktionieren auch nicht mehr. Mglw. sind diese aber doch von technischem Interesse.

Hier meine Notizen zu Firefox. Zuerst in Kurzform und dann in Langform.

Kurz:…………………………………………………….

Die Seiten von RT und SNA sind nicht gelöscht. Es sind die DNS-Einträge in Deutschland, die von Providern wie T-Online gelöscht sind. Das kann man mit einem VPN umgehen. Aber

NachDenkSeiten - Leserbriefe und Tipps zum Artikel "NachDenkSeiten-Service: Wie Sie RT und SNA noch erreichen können" | Veröffentlicht am: 8. März 2022 | 20

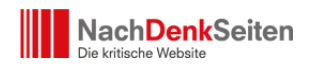

man kann statt DNS auch DNS over HTTPS verwenden. Firefox kennt diese Option als Trusted Recursive Resolver.

Einstellungen -> Allgemein -> Verbindungseinstellungen -> DNS über HTTPS aktivieren.

Das ist das Gleiche wie in about.config network.ttr.mode=2 einzutragen. Mozilla empfiehlt aber die Nutzung der UI und rät vom direkten Eintippen in about.config ab.

Siehe: [wiki.mozilla.org/Trusted\\_Recursive\\_Resolver](https://wiki.mozilla.org/Trusted_Recursive_Resolver)

Das Verfahren sollte sich auch auf andere Browser übertragen lassen, so diese TTR bzw. DNS over HTTPS beherrschen. Ein anderes Stichwort wäre "secure browsing" welches auch auf DNS over HTTPS vertraut.

Die Erweiterung Stealthy funktioniert auch um rt de regulär zuzugreifen.

Lang:…………………………………………………….

Feindsender werden DNS-gesperrt!

Im Ukrainekrieg ist es soweit. Russische Medien werden im Wertewesten gesperrt. Das Werkzeug lautet DNS-Sperre. Diese können durch VPN umgangen werden. Ebenso funktioniert die Firefox-Erweiterung Stealthy. Es gibt aber noch weitere Methoden DNS-Sperren zu umgehen. Zuerst ein Tipp aus dem Heise-Forum zum Thema Firefox.

Joshi mehr als 1000 Beiträge seit 26.06.2001 05.03.2022 11:59

[heise.de/forum/p-40619771/](https://www.heise.de/forum/p-40619771/)

Tipp: Wie man den Volksempfänger austricksen und RT.com etc. weiter lesen kann

Seit gestern gibt es in fast allen der NATO nahestenden Staaten konzertierte Massnahmen, um den Zugang zu den Webseiten von RT, Sputnik etc. zu unterbinden. Der "Feindsender"- Logik der Nazis folgend möchte man offenbar verhindern, dass sich die Bürger ungefiltert die Argumente der gegnerischen Seite anhören und dort möglicherweise in den hiesigen Medien unterdrückte Informationen lesen könnten, die den Konflikt in einem anderen Licht erscheinen lassen.

Eine bislang funktionierende Möglichkeit, die staatliche Zensur zu umgehen, scheint aber

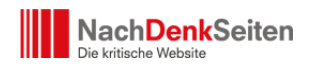

darin zu liegen, DNS-over-HTTPS zu verwenden. In Firefox bspw. ist dies möglich, indem man in den Einstellungen unter "about:config" die Option "network.trr.mode" auf "2" stellt: [wiki.mozilla.org/Trusted\\_Recursive\\_Resolver](https://wiki.mozilla.org/Trusted_Recursive_Resolver)

Sagt es am besten weiter, die NATO-Trolle werden sicherlich versuchen, diesen Beitrag hier sperren zu lassen.

Erklärung:……………………………………….. [wiki.mozilla.org/Trusted\\_Recursive\\_Resolver](https://wiki.mozilla.org/Trusted_Recursive_Resolver)

network.trr.mode

The resolver mode. You should not change the mode manually, instead use the UI in the Network Settings section of about:preferences (\*)

0 – Off (default). use standard native resolving only (don't use TRR at all)

1 – Reserved (used to be Race mode)

2 – First. Use TRR first, and only if the name resolve fails use the native resolver as a fallback.

3 – Only. Only use TRR, never use the native resolver.

Up to FF >= 73, this mode also requires the bootstrapAddress pref to be set.

Starting with Firefox 74, setting the bootstrap address is no longer mandatory – the browser will simply bootstrap itself using regular DNS, unless the DoH server domain can't be resolved.

The native resolver will still be used for portal detection and telemetry (Bug 1593873)

4 – Reserved (used to be Shadow mode)

5 – Off by choice. This is the same as 0 but marks it as done by choice and not done by default.

(\*) Einstellungen -> Allgemein -> Verbindungseinstellungen -> DNS über HTTPS aktivieren

Keep Calm and COVID on

## **26. Leserbrief**

Hallo,

hier noch ein Hinweis zu RT und Zugänglichkeit.

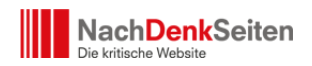

Für die englische Variante und alle die Englisch genauso unproblematisch wie Deutsch verstehen: [rumble.com/c/RTNews](https://rumble.com/c/RTNews)

Rumble baut sich bewusst als Free Speech Plattform auf und ist damit zu einem der am schnellsten wachsenden Internetdienstleister geworden. Hier findet sich z.B. auch Glenn Greenwald (Journalist der die Snowden Aufdeckungen publiziert hat) und auf anderen Plattformen zensiert wurde [rumble.com/c/GGreenwald](https://rumble.com/c/GGreenwald)

Wie lange Rumble (mit Standort in Kanada) dies aufrecht erhalten kann wird sich zeigen, da es ihr primäres Aushängeschild ist (Free Speech) hat die Plattform aber ein substantielles Eigeninteresse.

Anbei noch ein Hinweis: Die Nachdenkseiten bringen teils eine sehr simplifizierte Sichtweise auf Trump und TrumpwählerInnen zum Ausdruck. Ich lehne die Trump-Politik ab, denke aber eine differenzierte Sichtweise sollte im journalistischen Interesse liegen – um Situationen/Entwicklungen zu verstehen. Dazu finden sich sehr gute differenzierte Artikel auf Substack der zweiten Free Speech Plattform. Allerdings auch alle in Englisch. Insbesondere unter:

- [taibbi.substack.com/archive](https://taibbi.substack.com/archive)
- [leightonwoodhouse.substack.com/archive](https://leightonwoodhouse.substack.com/archive)
- [greenwald.substack.com/archive?sort=new](https://greenwald.substack.com/archive?sort=new)

Dies sind alles drei (links)liberale Journalisten/Autoren, die aber eine sehr differenzierte Sichtweise auf das Phänomen Trump und die gesellschaftlichen und politischen Realitäten, die zu diesem geführt haben werfen – Leighton Woodhouse unter Bezug auf Bordieu und Foucault. Das Problem in der deutschen Berichterstattung über die USA ist, das sie der Regel von der NY Times und der Washington Post abschreiben, diese Zeitungen sind aber leider in den letzten Jahren stark zu Propagandaorganen des rechten Mainstreams der Demokratischen Partei mutiert, die zunehmend die politischen realen gesellschaftlichen Verhältnisse ausblenden zugunsten ideologische zurechtgebogener Berichterstattung. Ich fände es gut, wenn die Nachdenkseiten auch hier etwas differenzierter berichten würden.

Mit freundlichen Grüßen J.D.

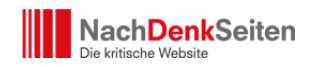

#### **27. Leserbrief**

Es ist weiterhin möglich RT per Tor Browser zu schauen, man muss nur häufiger neu starten.

Wo es bis jetzt komplett problemlos auch inkl Videos möglich ist, ist auf der Seite [vk.com/rt\\_de?ysclid=l0cytq39qc](https://vk.com/rt_de?ysclid=l0cytq39qc)

lg

#### **28. Leserbrief**

Hallo Herr Berger,

zuerst einmal vielen Dank und ein großes Kompliment an das ganze Team. Nun aber zu der Erreichbarkeit von RT DE,

Seit einigen Jahren habe ich auf meinem Smartphone Blokada installiert und kann ohne Probleme RT DE öffnen. Blokada (Achtung, nicht bei Google play Store downloaden) ist kostenlos, arbeitet mit verschiedenen DNS Anbietern und hier zum Download: [blokada.org/#download](https://blokada.org/#download)

Liebe Grüße F.W.

#### **29. Leserbrief**

Hallo Herr Berger,

der Browser Vivaldi funktioniert mit minimalen Kenntnissen.

Einfach im Reiter – Datei – Neues privates Fenster – wählen und die Standardadresse geht wie gewohnt da alles nötige voreingestellt ist.

Grüße

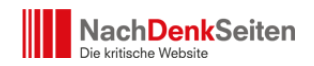

## **30. Leserbrief**

Hallo zusammen,

ich habe eben die Tipps von Ihnen zum Lesen von de.rt.com gesehen.

Hier noch ein weiterer: Man muss in die Hosts-Tabelle nur die IP eintragen; bei Linux/macOS wäre das /etc/hosts und unter Windows C:\Windows\System32\drivers\etc\hosts. Das sieht dann beispielsweise so unter Linux aus:

127.0.0.1 localhost 127.0.1.1 odroidhc4 ::1 localhost odroidhc4 ip6-localhost ip6-loopback fe00::0 ip6-localnet ff00::0 ip6-mcastprefix ff02::1 ip6-allnodes ff02::2 ip6-allrouters

# rt deutsch 185.79.236.190 de.rt.com

Wichtig ist nur die letzte Zeile – der Rest ist von System zu System unterschiedlich. Wenn diese in der Hoststabelle ist, also "[IP][Leerzeichen/Tab][Hostname]" dann kann de.rt.com ganz normal über den Browser, RSS Reader,… verwendet werden.

MfG Devyl

## **31. Leserbrief**

Sehr geehrter Herr Berger,

ich freue mich, an dieser Stelle als langjähriger Leser einmal sinnvoll beitragen zu dürfen, um die (europäische) Internetsperre im Hinblick auf RT kostenlos zu umgehen.

Als erstens installieren sie das Browser-Plugin "CyberGhost VPN", welches für Firefox und

NachDenkSeiten - Leserbriefe und Tipps zum Artikel "NachDenkSeiten-Service: Wie Sie RT und SNA noch erreichen können" | Veröffentlicht am: 8. März 2022 | 25

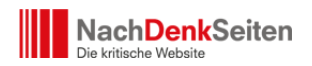

Chrome verfügbar ist, klicken danach auf das Cyberghost Plugin Icon, welches sie rechts der Browser-Adressleiste finden, wählen sodann den USA Proxy-Server aus der Liste der 4 kostenlosen Server und klicken abschließend auf das rote Power-Icon, welches nach Anklicken grün aufleuchten sollte. Persönlich nutze ich das Plugin mit Firefox. Im folgenden die Links für das Plugin.

Firefox:

- [addons.mozilla.org/en-US/firefox/addon/cyberghost-vpn-free-proxy/](https://addons.mozilla.org/en-US/firefox/addon/cyberghost-vpn-free-proxy/)
- [cyberghostvpn.com/de\\_DE/anwendungen/firefox-vpn](https://www.cyberghostvpn.com/de_DE/anwendungen/firefox-vpn)

Chrome:

[cyberghostvpn.com/de\\_DE/anwendungen/chrome-vpn](https://www.cyberghostvpn.com/de_DE/anwendungen/chrome-vpn)

Die Internetseite von [sputniknews.com/](https://sputniknews.com/) ist ohne Proxyserver in Belgien erreichbar, ebenso der Audio-Livestream.

Sputniknews ist auch stets noch per Suche auf metager.de, bzw. google.de zu finden

RT hingegen ist seit heute, Montag, nicht mehr über google.de zu finden, was bis Sonntag den 06.03.2022 noch der Fall gewesen ist.

Auch metager.de liefert keine Suchresultate für [rt.com](http://www.rt.com), dies im Übrigen schon am Sonntag nicht mehr.

Des Weiteren läßt sich der obengenannte Link von RT ohne aktivierten Proxyserver nicht öffnen und meldet (hier in Belgien) einen Zertifikatfehler im FF-Browser.

Nach Aktivierung des Cyberghost USA-Proyservers läßt sich die Seite jedoch, nach einem DDoS-Check durch RT, anstandslos öffnen.

Auch der Live-TV Link [rt.com/on-air/](http://www.rt.com/on-air/) läßt sich öffnen.

Was die deutsche Internetpräsenz von RT betrifft, so ist der Video-Livestream unter [de.rt.com/livetv/](https://de.rt.com/livetv/) ebenso mit aktiviertem USA-Proxyserver empfangbar.

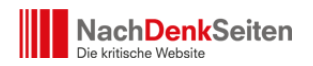

Unter Umständen muss man den deutschen Livestream erneut laden, um einen funktionierenden Stream zu erhalten.

Der englische RT-Stream läuft flüssig.

Mit freundlichem Gruß, M.R.

#### **32. Leserbrief**

Hallo zusammen,

finde ich klasse, dass die nachdenkseiten ein so klares Statement zur Zensur abgeben!!! In meinen Augen ist das kriminell und ein weiterer Beleg der Zerfallserscheinungen der sog westlichen "Demokratien".

Ich nutze den Opera-Browser. Zumindest auf meinem Handy hab ich damit Null Probleme rt.de aufzurufen. Ich möchte das nicht direkt als Tipp weitergeben, weil ich fürchte, dass dann Druck auf den Hersteller ausgeübt werden könnte. Da stecken zwar inzwischen chinesische Investoren hinter, aber das muss nichts bedeuten. Tiktok ist auch mindestens teilweise umgefallen. Ich vermute man hat ihnen mit Konsequenzen gedroht….

Man könnte aber vll einen recht unverbindlichen Tipp abgeben, so nach dem Motto

"probiert mal unterschiedliche Browser aus".

Aber es ist wohl immer eine Gratwanderung, ein Katz und Maus-Spiel.

Echt unmöglich, dass man sich über sowas Gedanken machen muss.

Nun noch ein Video über einen Augenzeugen-Bericht aus Kiew. Den Mainstream-Schwachsinn kennen wir ja nun zu Genüge. Daher mal dieses konträre Bild….

#### [vm.tiktok.com/ZMLyjAtfv/](https://vm.tiktok.com/ZMLyjAtfv/)

Was nun Wahrheit und was Lüge ist….ich denke das ist gar nicht soo wichtig (auch wenn

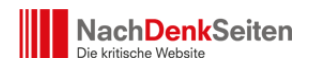

ich da meine eigene Meinung zu hab). Wichtiger finde ich zunächst mal, dass die Menschen lernen, DASS es da auch noch eine andere Perspektive gibt.

Die Berichte sind ua immer wieder die, dass Russland – im Gegensatz zu den USA (zB im Irak) – keine Bombenteppiche abwirft, also keinen Vernichtungskrieg führt, sondern sehr gezielt vorgeht

## **33. Leserbrief**

Sehr geehrter Herr Berger,

Auf meinem PC läuft seit vielen Jahren ein Linux, auf meinem Mobiltelefon LineageOS und ich nutze seit langem Tor auf beiden Geräten für meine tägliche Lektüre der Nachdenkseiten und alles anderen. Nur dort wo ich persönliche Daten eingebe, wechsle ich zu anderem, speziell konfigurierten Browser. Hin und wieder funktioniert eine Seite nicht Mut Tor, dann hilft in der Regel am Telefon der Privacy Browser.

Am Telefon beziehe ich Tor aus dem Open-Souces-Paketmanager F-Droid, unter Linux aus den dortigen Paketquellen. Zwar gehe ich davon aus, dass Tor an sich auf allen Geräten und aus allen Quellen dieselben Dienste leistet, weshalb ich mich über Ihren Misserfolg wundere.

Das wäre im übrigen ohnehin auch einmal ein nicht uninteressantes Thema: Freiheit von IT-Monopolen!

Linux auf den eigenen PC zu bekommen, ggf. auch parallel zu Windows ist heute keine große Kunst mehr. Zudem gibt es hilfreiche Blogs. Für den Umstieg auf googlefreies Mobiltelefon fand ich die Anleitungen von Mike Kuketz enorm hilfreich. Außerdem bietet der Verein Digitalcourage einige sehr hilfreiche Hinweise zur datenschutzfreundlichen Nutzung des Internet. Der Verein ist selbst auch Anbieter eines DNS-Servers. Möglicherweise ist auch dieser daran beteiligt, dass ich im demokratischen Rechtsstaat Deutschland, in welchem volle Meinungsfreiheit gegeben ist, außer es handelt sich um "politisch nicht korrekte" Meinung, von Zensur hierzulande bisher nur aus den Medien erfuhr, nichts aber bemerkte.

Vielleicht sollte man an der Stelle aber tatsächlich sogar Google-DNS-Server nutzen: Google hat genug Geld, sich deren Betrieb und Wartung ohne Spenden leisten zu können…

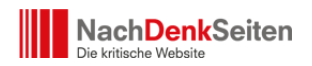

Die Monopole verlören wohl schnell an Macht, würden viele Menschen den Wert von Open-Sources- oder gewissermaßen Gemeinwohl-Projekten/Produkten (auf allen Ebenen, also auch Medien, Saatgut, Landwirtschaft und wo sonst es Produkte im Sinne des Gemeinwohls geben mag) erkennen und solche dementsprechend nutzen.

Besten Dank für die stets sehr perspektiverweiternde Berichterstattung!

Mit freundlichen Grüßen,

Victoria M.

P.S.: Ich bin keine ITlerin! Es geht heute sehr vieles auch ohne dies. :-)

#### **34. Leserbrief**

Lieber Herr Berger,,

dass die IOS App von RT nicht funktioniert, liegt vermutlich daran,, dass die Apps ähnlich wie Browser funktionieren. Vermutlich muüsste man auch den Webzugang dafür verändern.

Ein weiterer Weg RT und Sputniknews, neben den von Ihnen genannten, ist DNS über HTTPS. Für Firefox sehen Sie bitte hier: [support.mozilla.org/de/kb/firefox-dns-%C3%BCber](https://support.mozilla.org/de/kb/firefox-dns-%C3%BCber-https)[https](https://support.mozilla.org/de/kb/firefox-dns-%C3%BCber-https)

#### **35. Leserbrief**

Hallo Herr Berger,

die Links zu russischen Nachrichten- und Regierungsseiten, die von Nutzern geteilt werden kann man auch über [archive.ph](https://archive.ph) erreichen.

Um RT, RT-DE usw. problemlos auf Telegram sehen zu können ist es empfehlenswert sich einen Telegramaccount mit einer südostasiatischen Handynummer (Wegwerfnummer) zu erstellen. Denn wenn bereits Nachrichtenkanäle gesperrt werden, dann ist es nur noch eine Frage der Zeit bis auf Telegram noch mehr gesperrt wird. Dann kann man auch gleich den Telegram-Account den man sich über eine europäische Handynummer erstellt hat durch

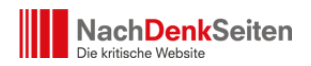

einen Account mit einer südostasiatischen Handynummer ersetzen und genießt dann die Freiheit, die vom Wertewesten täglich propagiert wird.

Großbritannien ist zwar nicht mehr in der EU, aber auch mit einer britischen Handynummer sind die Originalkanäle von RT über Telegram nicht mehr erreichbar.

BG E

## **36. Leserbrief**

Hallo Nachdenkseiten,

ich habe den RSS-feed von RT seit langem in einem sog. feed reader (auch News aggregator genannt). Dieser feed reader ist in meinem Falle ein Webservice eines offiziell bulgarischen Unternehmens, der die Inhalte von Artikeln chronologisch darstellt. Ein solches Werkzeug ist eigentlich jedermann zu empfehlen, auch weil es den Leser von der eigentlichen Webseite und all (!) ihrem Tracking entkoppelt.

Gestern und vorgestern stellte der feed reader in der oberen rechten Fensterecke dauerhaft die ukrainische Fahne dar, etwa 2x1cm.

Seit heute manipuliert er nun die Inhalte von RT durch Einsetzen eines roten Banners in jeden Artikel (siehe Bild). Der Text in dem Banner lautet

"This article links to a state owned Russian news website. It can contain propaganda and disinformation. Read more."

Gewiß, gewiß, nichts falsch daran. Nur eben, ich habe insgesamt 48 feeds in meiner Liste, aber RT ist selbstverständlich der einzige mit so einem Banner. OK, bei der Bundespressekonferenz hab ich in der Eile noch nicht nachgeschaut …

T.M.

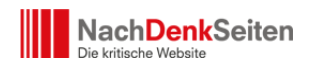

#### **37. Leserbrief**

Sehr geehrter Herr Berger,

eine weitere bei mir funktionierende Möglichkeit ist die Nutzung des "Verschleierungstools", oder Äcensorship-bypass tool' wie es auf der RT-Seite genannt wird, 'Psiphon'. Das open source tool funktioniert ohne Installation auf meinem Windows 10 PC problemlos und rt.com wird schnell und funktional geladen. Downloadbar ist die exe-Datei über die URL [psiphon.ca/en/download.html](https://psiphon.ca/en/download.html)

Der bei mir aktive Defender erlaubt die Ausführung ohne jeden Hinweis.

Vielen Dank für Ihre und die Arbeit der Redaktion, die ich von Anbeginn an schätze, damals auch noch ohne Sie, aber Sie waren ebenso eine Bereicherung wie Herr Riegel.

Beste Grüße M.B.

## **Anmerkung zur Korrespondenz mit den NachDenkSeiten**

Die NachDenkSeiten freuen sich über Ihre Zuschriften, am besten in einer angemessenen Länge und mit einem eindeutigen Betreff.

Es gibt die folgenden E-Mail-Adressen:

- [leserbriefe\(at\)nachdenkseiten.de](mailto:leserbriefe@nachdenkseiten.de) für Kommentare zum Inhalt von Beiträgen.
- [hinweise\(at\)nachdenkseiten.de](mailto:hinweise@nachdenkseiten.de) wenn Sie Links zu Beiträgen in anderen Medien haben.
- [videohinweise\(at\)nachdenkseiten.de](mailto:videohinweise@nachdenkseiten.de) für die Verlinkung von interessanten Videos.
- [redaktion\(at\)nachdenkseiten.de](mailto:redaktion@nachdenkseiten.de) für Organisatorisches und Fragen an die Redaktion.

Weitere Details zu diesem Thema finden Sie in unserer ["Gebrauchsanleitung"](https://www.nachdenkseiten.de/?page_id=47939).